## TUTORIAL PENGISIAN KUISIONER

#### 1. LOGIN KE SISTEM INFORMASI AKADEMIK (SIAKAD) UIM

Klik Link : https://akad.uimedan.ac.id/

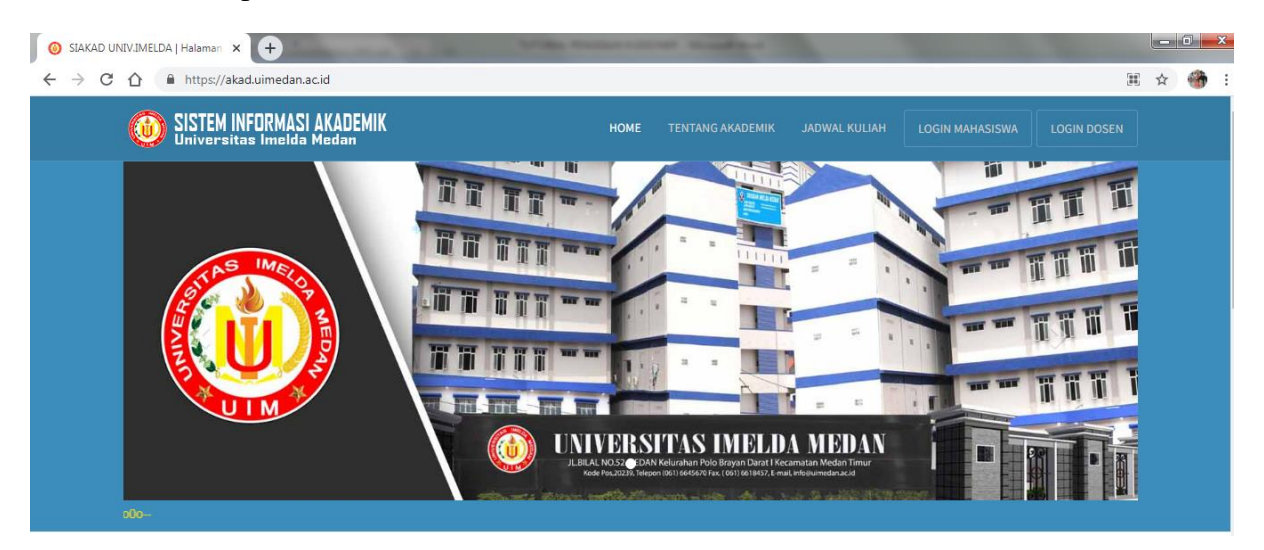

#### 2. LOGIN DOSEN

https://akad.uimedan.ac.id/dosen

Masukkan User Dan Password SIAKAD -> Klik login

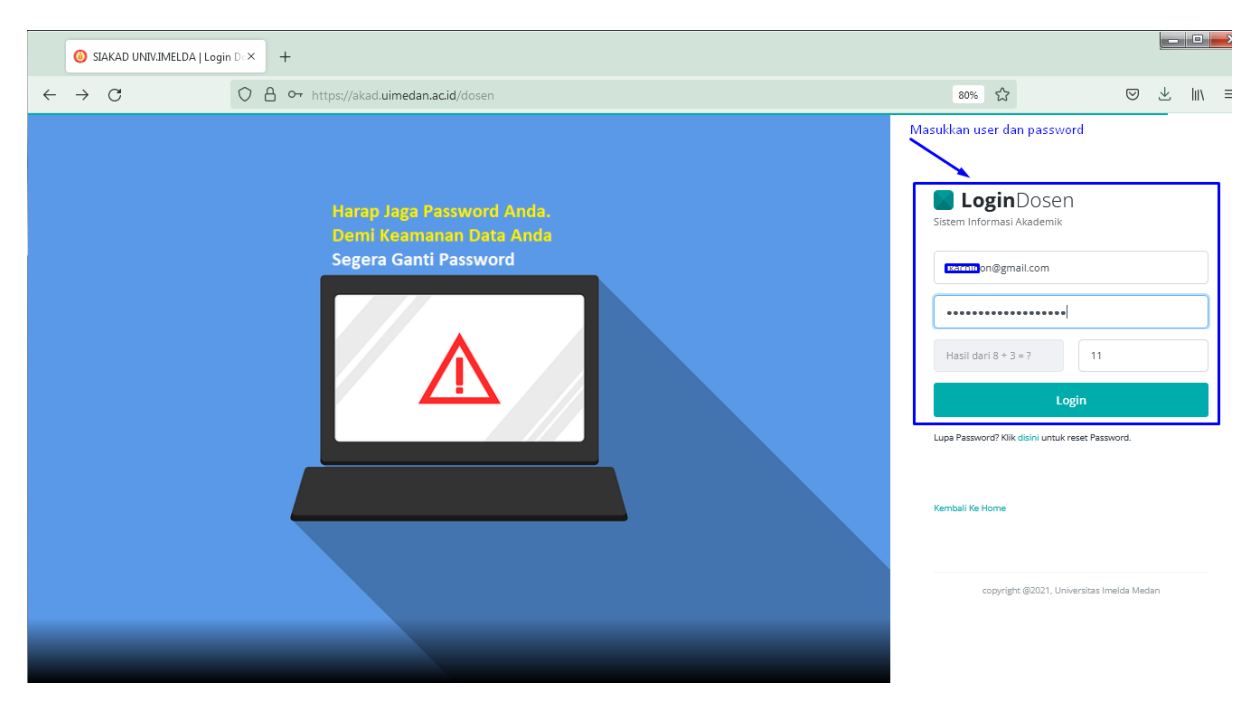

#### 3. Klik Oke dan Isi Kuisioner

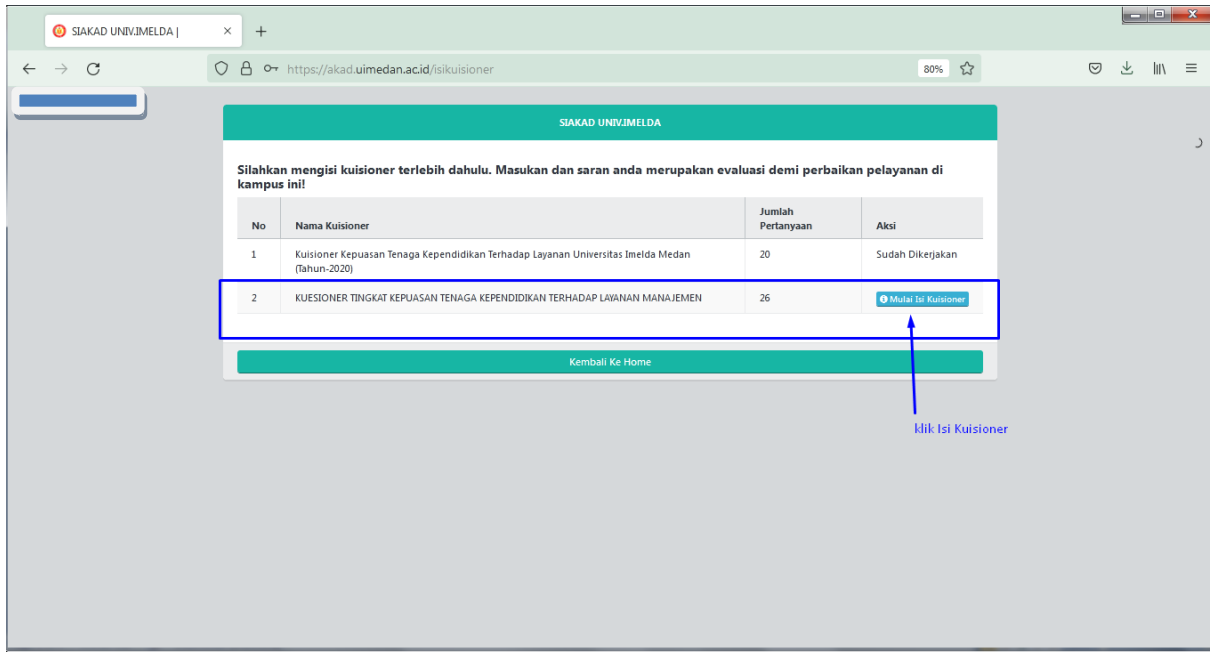

### 4. Klik Mulai Mengisi Kuisioner

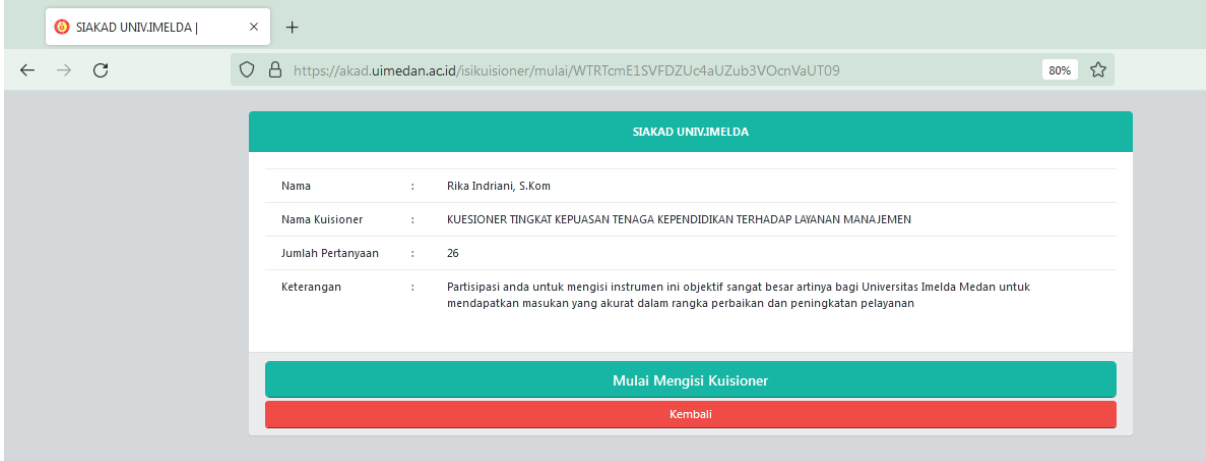

5. Isilah seluruh intrumen ini sesuai dengan pengalaman, pengetahuan, persepsi dan keadaan yang sebenarnya; -> Simpan dan Lanjutkan

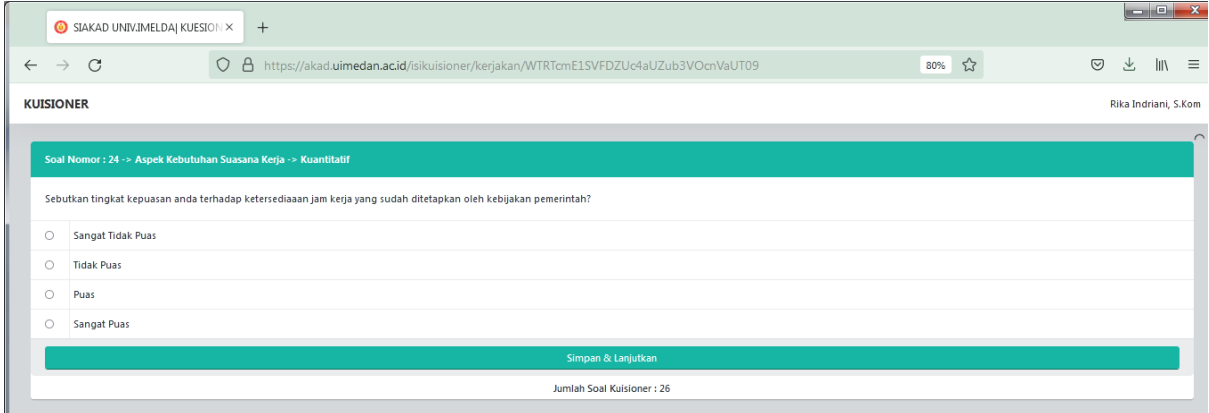

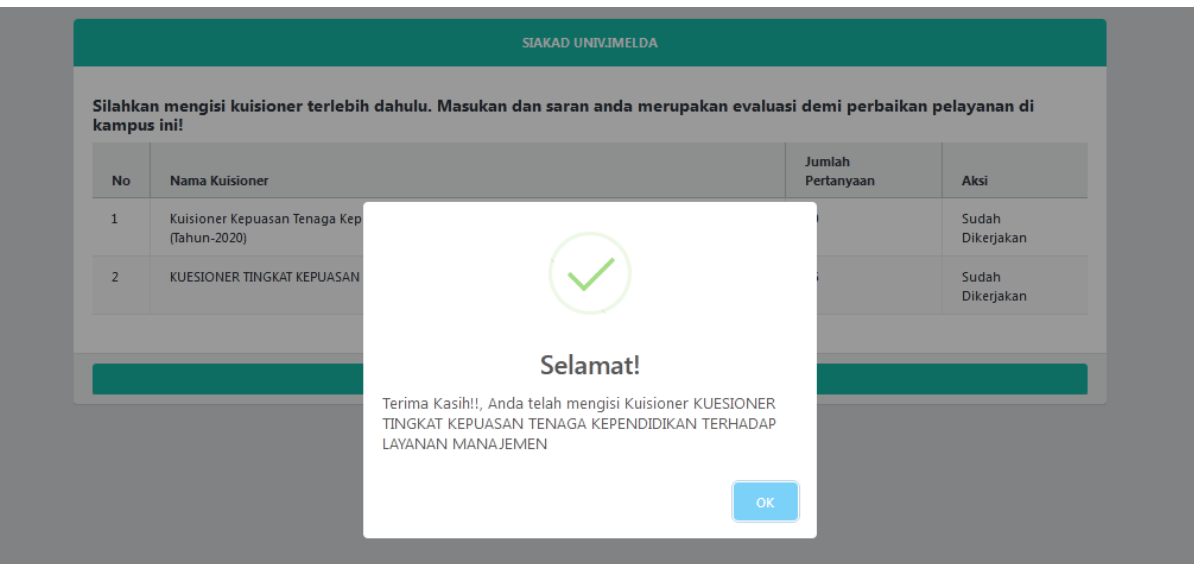

# **TERIMAKASIH**